## **Egykristály röntgendiffrakció**

Mérési jegyzőkönyv

Rudolf Ádám Fizikus MSc.

**Mérőtársak:** Kozics György, Májer Imre **Mérésvezető:** Kovács Zsolt **Mérés időpontja:** 2011. december 1. **Leadás időpontja:** 2011. december 28.

## **Bevezető**

A laborgyakorlat során röntgendiffrakciós felvételt készítettünk három egykristály mintáról (az alumínium öntecs 3-as számú része, egy  $Al_2O_3$  korund minta, valamint NaCl egykristály), majd ezen képeket számítógépre vittük, és meghatároztuk a kristályok orientációját.

A felvételek elkészítéséhez folytonos spektrumú röntgen nyalábot használtunk, és imaging plate-tel detektáltuk a visszevert nyalábokat. A minta-ernyő távolság 5,433 cm volt.

## **Feldolgozás**

Az imgaing plateket egy eszköz segítségével kiolvastuk, ami egy hamisszínes képfile-t állított elő, ahol az egyes képpontok színe a megfelelő pontot ért intenzitástól függött. Mivel számunkra a pontok helye volt az érdekes, az OrientExpress nevű célprogrammal történő feldolgozáss céljából a képeket lekicsinítettem, függőlegesen tükröztem, és átalakítottam szürkeárnyalatossá. Természetesen a fényerőt és kontrasztot úgy állítottam be, hogy minél több pont helye jól beazonosítható legyen.

Az OrientExpress az ilyen módszerrel készült diffrakciós képek alapján meghatározza az egykristály orientációját. Meg kell neki adnunk a vizsgált kristály geometriai tulajdoság (tércsoport fajtája, rácsállandók), valamint a mérés tulajdonságait (előre, vagy visszaszórt nyaláokat detektálunk, és a minta-ernyő távolságot). Ezeket (a minta-ernyő távolságn kívül) a mérésvezetőtől kaptuk meg. A képet beolvasva kalibráltam a méretet az imaging platet befogó két tüske távolsága alapján, ami 6,015 cm volt. A programnak meg kellett adni a kép origóját a nyalábnak kivágott lyuk alapján. Ezután megadtam a képen 5-6 diffrakciós pontot. A könnyebb megtalálhatóság érdekében minél kisebb rendű foltokat kerestem. Ezeket úgy lehet felismerni, hogy több pont hiperbolára illeszkedik, én pedig több (lehetőleg minél több) hiperbola metszetében található pontokat kerestem. Minden síknegyedben jelöltem be pontokat. A program ezután a meglévő adatok alapján, megadott hibatűréssel több lehetséges orientációt is feljánl, amiből nekünk kell kiválasztani a felvételre legjobban illeszkedőt. Ez az általam vizsgált esetekben mindig egyértelmű volt.

Ezek után ugyanezzel a programmal elkészítettem a diffrakció sztereografikus ábrázolását. Le lehet szimulálni, hogy a mintát elforgatva milyen diffrakciós képet adna. Ez alapján addig forgattam a mintákat, amíg be nem álltak (fok pontossággal) az  $(\overline{1}, \overline{1}, \overline{1})$  kristálytani iránnyal a detektor felé. Ezzel meghatároztam a kristályok orentációját.

## **Eredmények**

A kapott elforgatási értékek értékek *X, Y, Z* sorrendben:

Al minta: -9°, 17°, 1° Korund minta: 7°, 56°, 5° NaCl minta: 0°, 46°, 36°

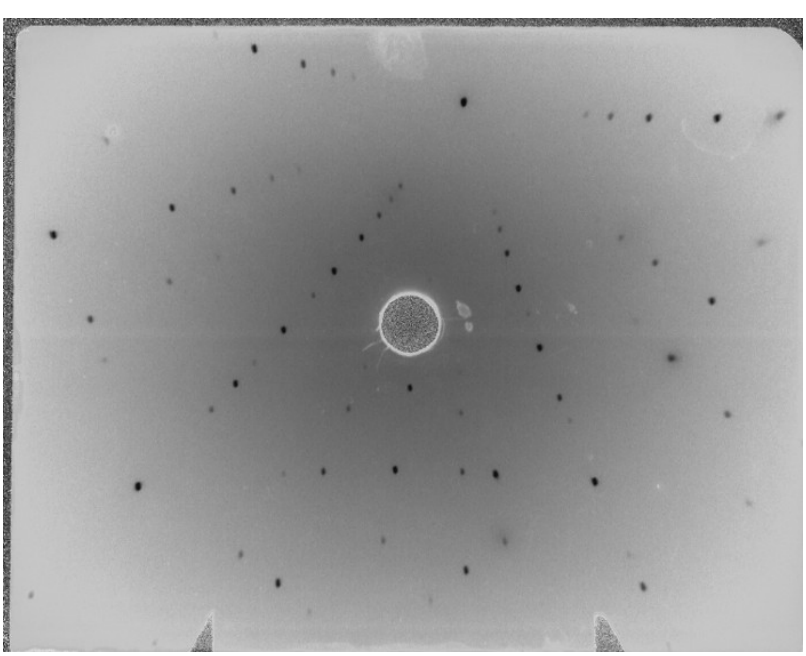

*1. ábra. Al minta diffrakciós felvétele*

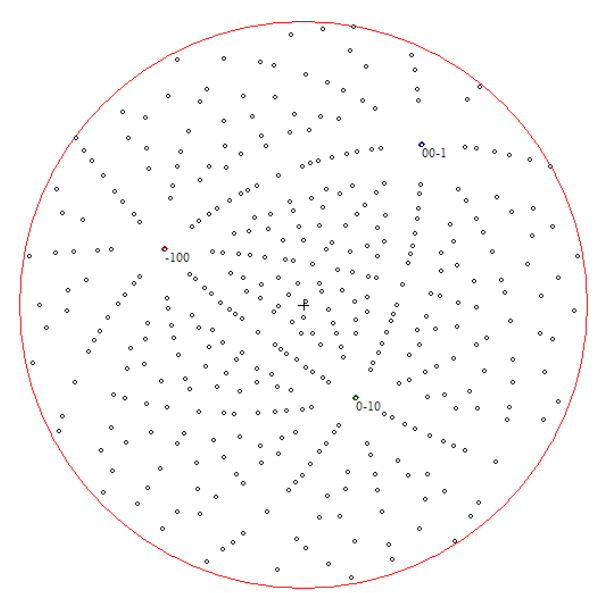

*2. ábra. Al minta sztereografikus ábrázolása a mérési helyzetben*

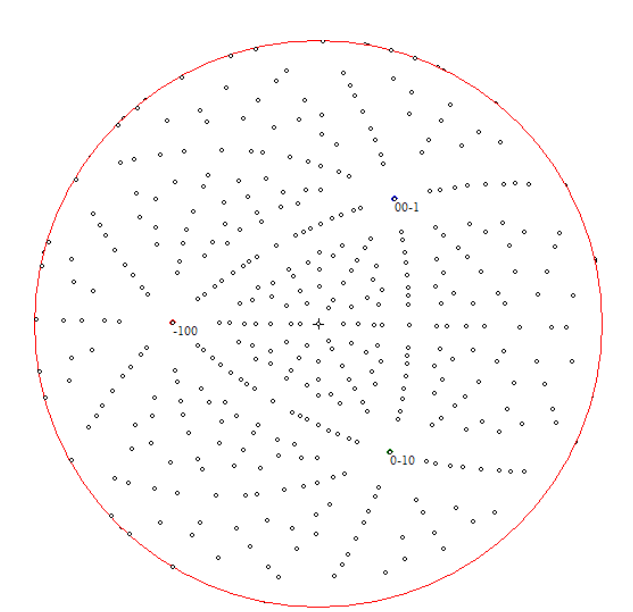

*3. ábra. Al minta sztereografikus ábrázolása, miután elforgattam a megadott szögekkel*

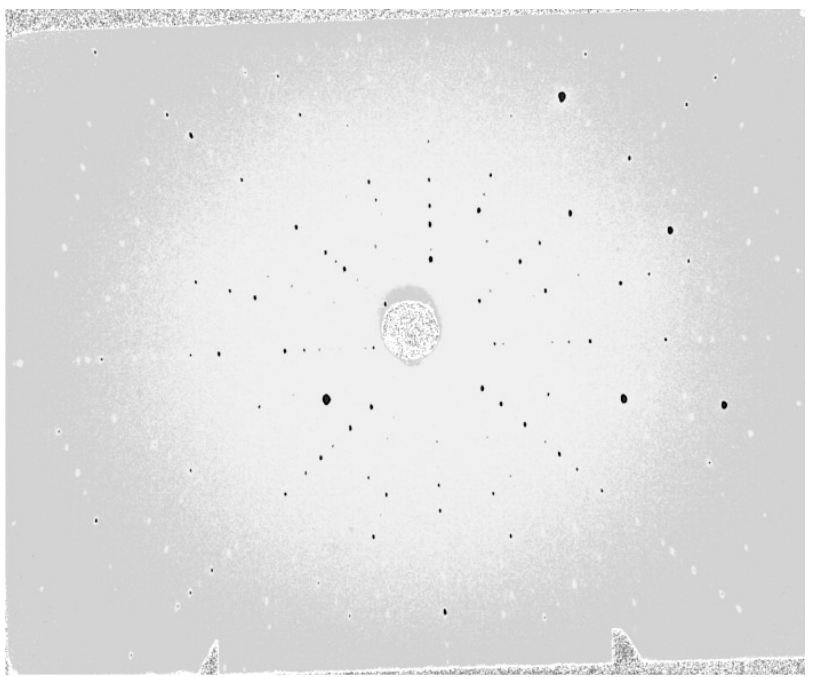

*4. ábra. Korund minta diffrakciós felvétele*

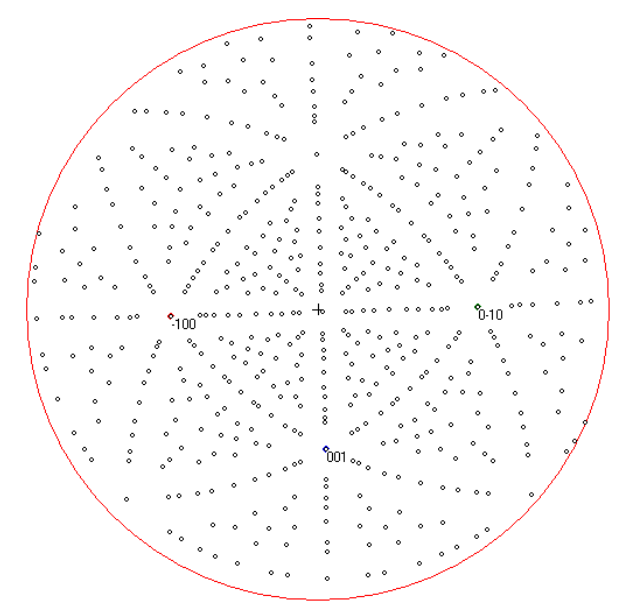

*5. ábra. Korund minta diffrakciójának sztereografikus ábrázolása a mérési helyzetben*

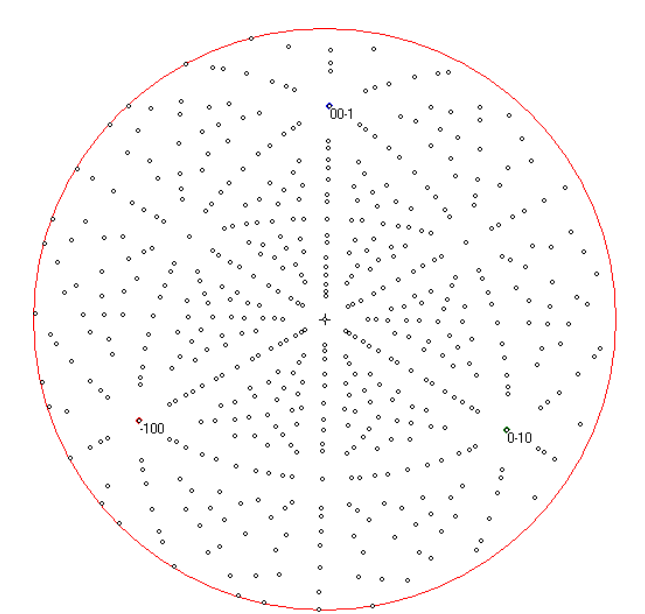

*6. ábra. Korund minta diffrakciójának sztereografikus ábrázolása, miután elforgattam a megadott szögekkel*

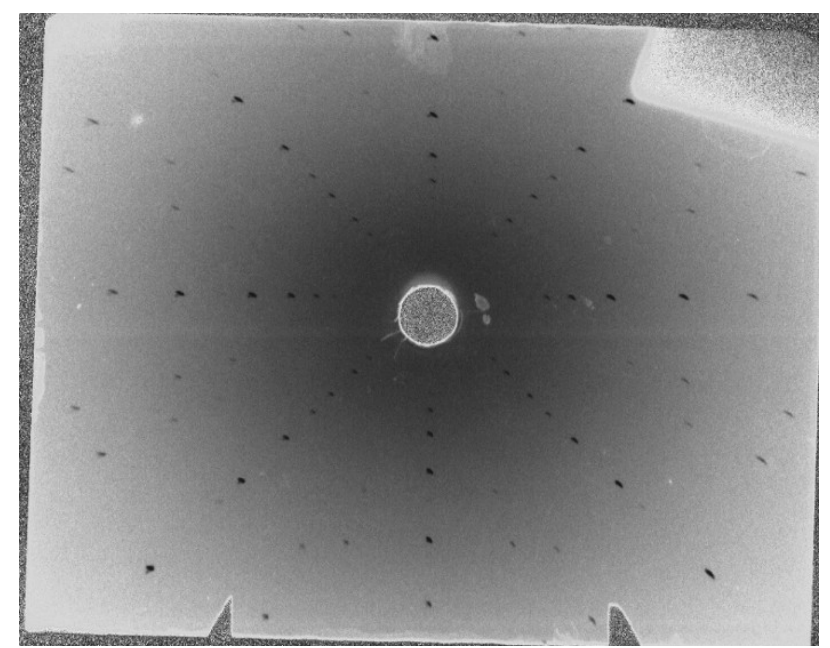

*7. ábra. NaCl minta diffrakciós felvétele*

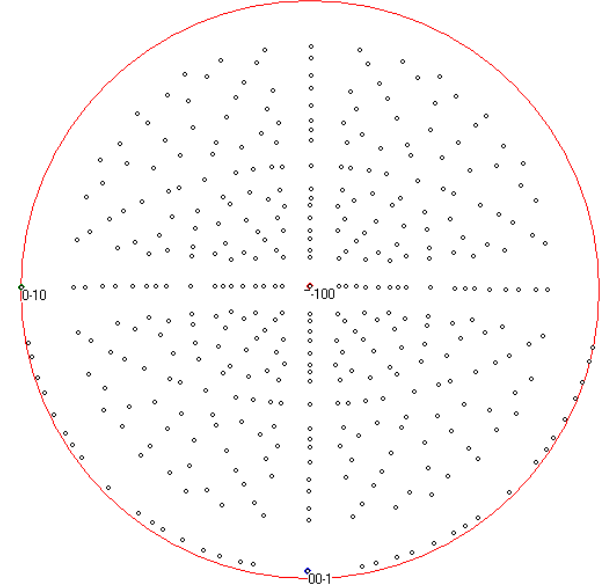

*8. ábra. NaCl minta diffrakciójának sztereografikus ábrázolása a mérési helyzetben*

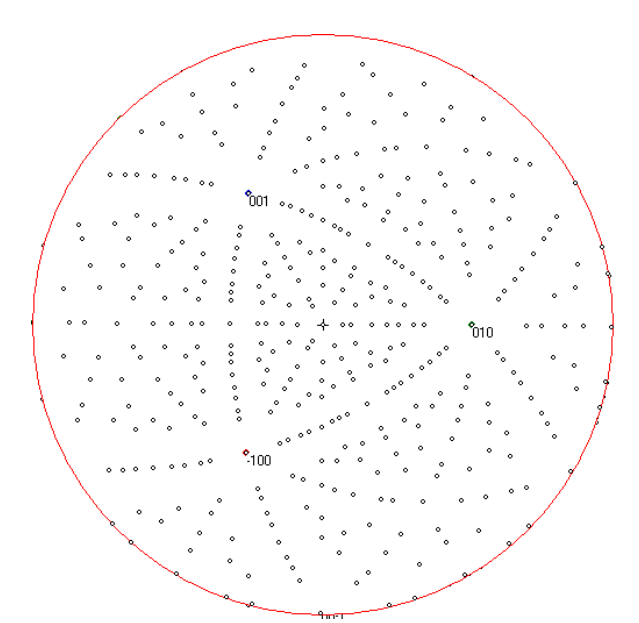

*9. ábra. NaCl minta diffrakciójának sztereografikus ábrázolása, miután elforgattam a megadott szögekkel*